### ● EBコンバーター利用による請求データ送信について (4つのステップ)

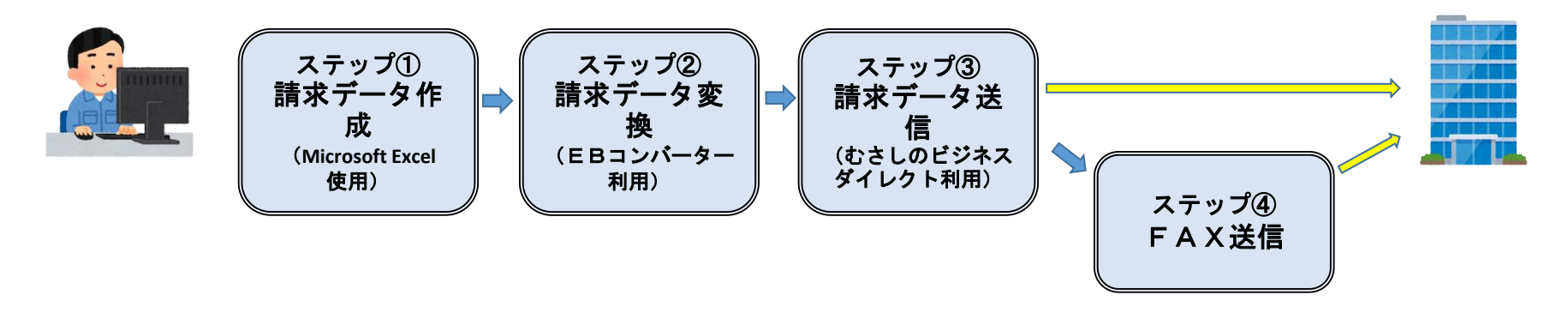

### **ステップ① 請求データの作成 ステップ③ 請求データの送信**

- ・預金口座振替依頼書をもとに、請求データ入力用Excelを ・インターネットバンキング「むさしのビジネスダイレク ファイル名(Excel): 預金口座振替依頼.xls
- ・作成方法: 「EBコンバーターロ座振替 操作編 IP.2~5 P.6~8 P.6~8 P.6~8

ファイルを、銀行提出用請求データに変換します。 FAX送信用)」に記載し、ぶぎんシステムサービスへ 上記①作成ファイル(預金口座振替依頼.xls) FAXする。

→ ファイル名: koufuri.txt

・作成方法:「EBコンバーター口座振替 操作編」P.6~11 P.8

使用し、今回請求するデータを作成します。 インファントトを使用し、左記②で作成したファイルを送信します。

# 送信方法:法人インターネットバンキング 簡易マニュアル

**ステップ② 銀行用請求データへの変換 ステップ④ 「データ送信確認票(FAX送信用)」のFAX** ・「EBコンバーター」を利用し、上記①で作成したエクセル ・上記③で送信した請求内容を、「データ送信確認票(F

## 記入方法等:法人インターネットバンキング 簡易マニュアル